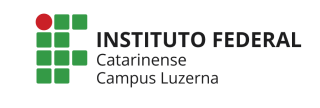

**Curso Técnico em Automação Industrial Disciplina: Programação aplicada a Microcontroladores Professor: Marcelo Cendron**

## **Exercícios Vetores**

## **Circuito e código-fonte base**

Monte o circuito:

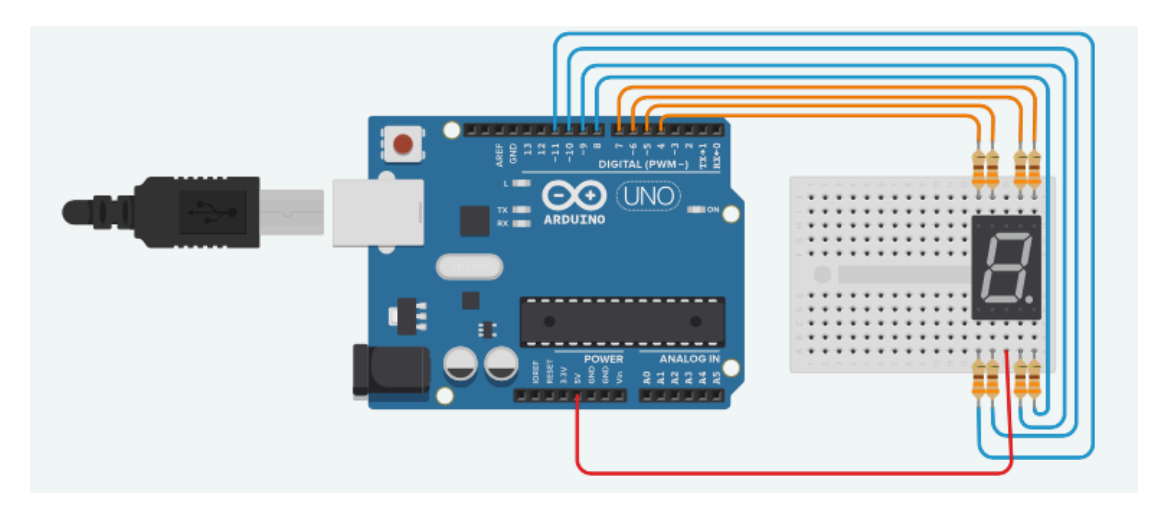

E o código-fonte base para os exercícios

```
byte pinos [] = {6, 7, 9, 10, 11, 5, 4, 8};
byte num0[ ] = \{0, 0, 0, 0, 0, 0, 1, 1\};volatile int CHAVE;
void setup() {
    Serial.begin(9600);
     pinMode(pinos[0], OUTPUT);
     pinMode(pinos[1], OUTPUT);
 pinMode(pinos[2], OUTPUT);
 pinMode(pinos[3], OUTPUT);
     pinMode(pinos[4], OUTPUT);
     pinMode(pinos[5], OUTPUT);
    pinMode(pinos[6], OUTPUT);
     pinMode(pinos[7], OUTPUT);
}
void loop() {
    digitalWrite(pinos[0], num0[0]);
    digitalWrite(pinos[1], num0[1]);
    digitalWrite(pinos[2], num0[2]);
    digitalWrite(pinos[3], num0[3]);
    digitalWrite(pinos[4], num0[4]);
    digitalWrite(pinos[5], num0[5]);
```

```
digitalWrite(pinos[6], num0[6]);
digitalWrite(pinos[7], num0[7]);
 delay(1000);
 digitalWrite(pinos[0], HIGH);
 digitalWrite(pinos[1], HIGH);
 digitalWrite(pinos[2], HIGH);
 digitalWrite(pinos[3], HIGH);
 digitalWrite(pinos[4], HIGH);
 digitalWrite(pinos[5], HIGH);
 digitalWrite(pinos[6], HIGH);
 digitalWrite(pinos[7], HIGH);
 delay(1000);
```

```
}
```
## **Questões**

- 1) Altere o programa para utilizar laço de repetição e configurar os pinos (pinMode) e setar os níveis dos pinos (digitalWrite)
- 2) Crie um programa que imprima os valores entre  $0e^q$  no display;
- 3) Altere o programa para que ele imprima os números em ordem decrescente.
- 4) Faça com que o programa imprima mostre os números em ordem crescente e depois em ordem descrente.